## Tutoriel : enregistrer un discours audio sur Windows 10

1. Préalable : votre ordinateur doit être équipé d'un micro.

S'il n'y en a pas vous pouvez utiliser un micro-casque (par exemple celui qui était fourni avec votre téléphone portable)

Soyez attentif à l'ambiance sonore autour de vous !

2. Lancez le logiciel enregistreur audio en saisissant « enregistreur audio » dans la fenêtre de recherche Windows en bas de l'écran.

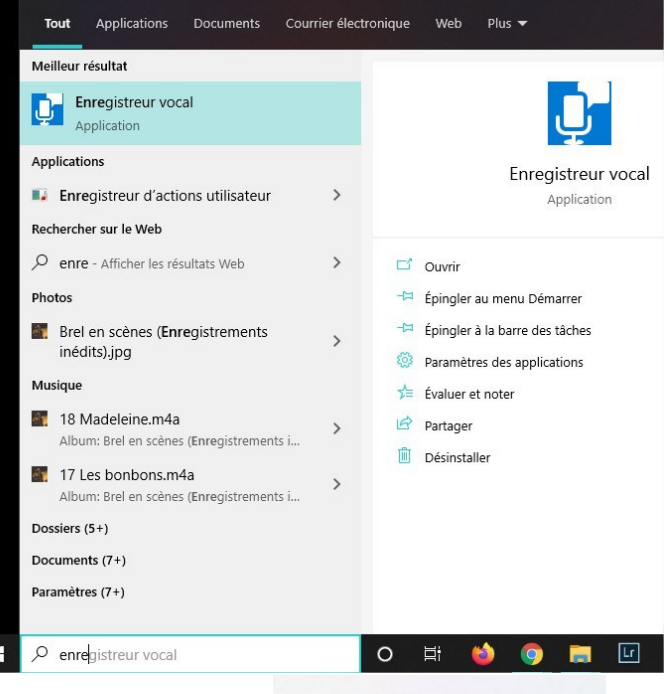

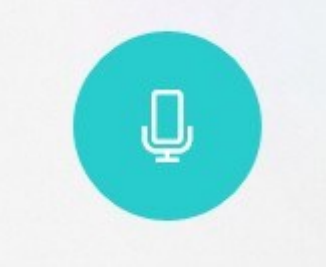

3. Démarrez votre enregistrement en cliquant sur l'icone

 $00:00:19$ Une fois que votre enregistre-4. Vous pouvez faire des pauses ment est terminé, il est enregistré automatiquement. Insérer des marqueurs PD  $\mathbf{H}$ Document réalisé en mars 2020

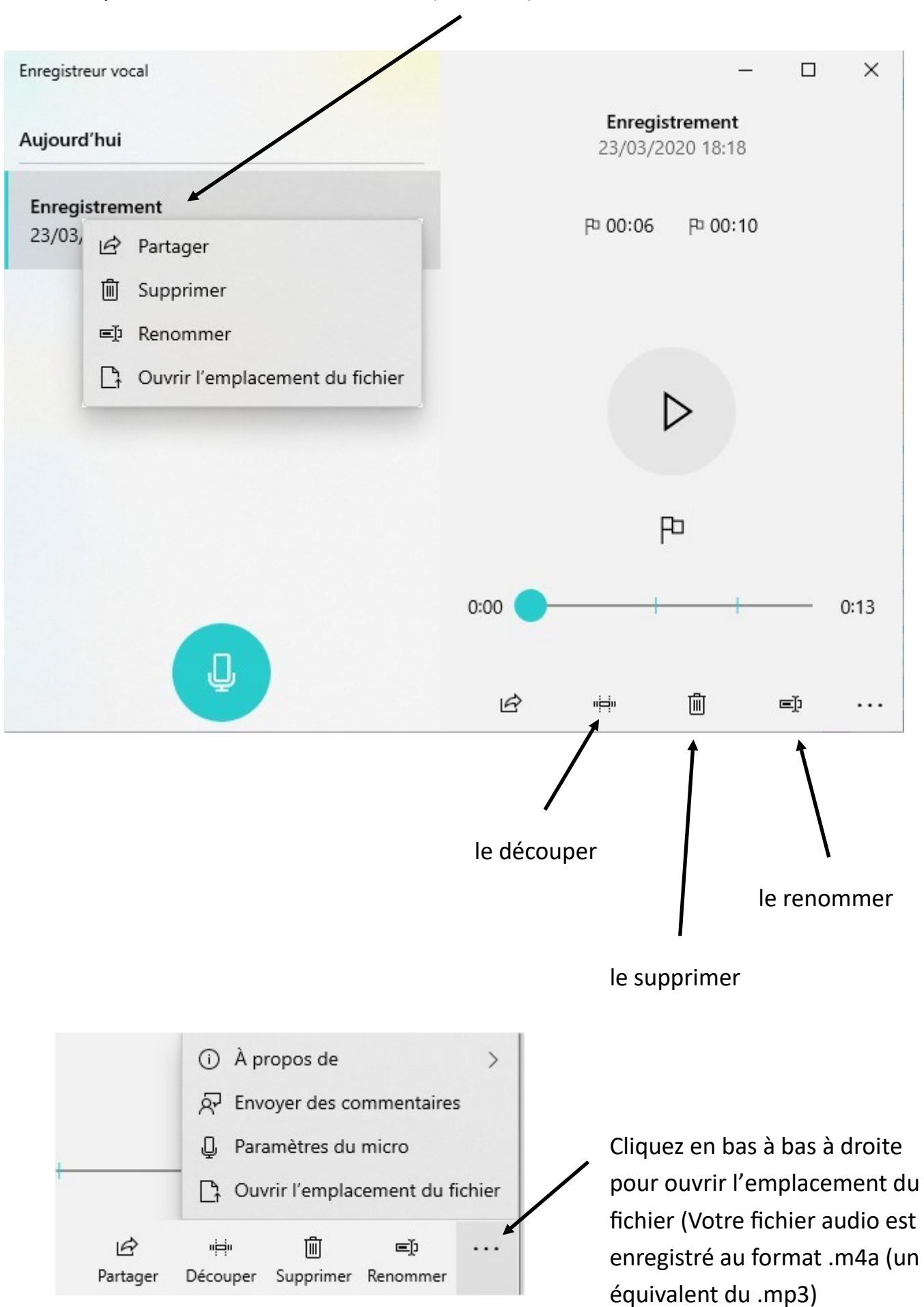

5. Vous pouvez renommer votre fichier (clic droit)